# **SEO für Blogger**

**Kategorien :** [Blogging](https://blog.r23.de/blogging/)

Schlagwörter : **[Blogging,](https://blog.r23.de/tag/blogging/) [WordPress](https://blog.r23.de/tag/wordpress/)** 

**Datum :** 16. September 2022

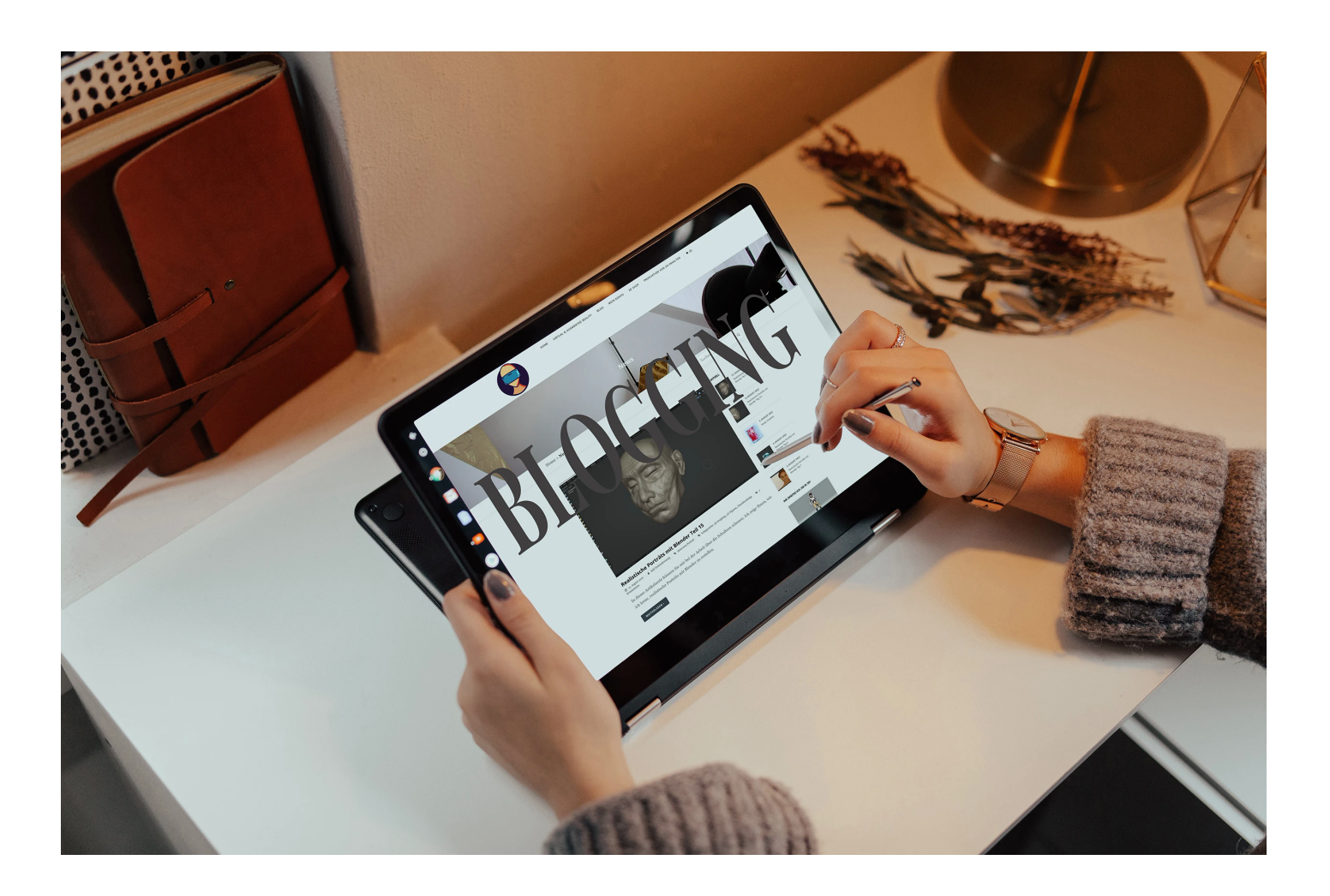

Suchmaschinenoptimierung ist eines der lästigsten Themen, mit denen sich Bloggerinnen und Blogger beschäftigen sollten.

Wer Interaktionen mit seinen Leserinnen und Leser haben möchte - muss zuerst einmal ein Publikum auf seinen Blog bekommen. Ohne Leserinnen und Leser - wie bei diesem Blog, bleiben die gewünschten Interaktionen leider aus.

Wenn Sie dann noch Inhalte haben, die die Suchmaschinen per se nicht interessiert. Bekommen Sie Ihren teuer erstellten Content erst gar nicht in die Suchmaschine. Augmented Reality Inhalte zum Beispiel sollten von [Google schon lange in den Index](https://support.google.com/websearch/answer/9817187?hl=de&co=GENIE.Platform%3DAndroid) aufgenommen werden. Ich habe bei Google zumindest in den letzten Jahren keine **Augmented Reality Erlebnisse** gefunden.

Wenn Sie Ihren Inhalt bei Google in dem Index haben, haben Sie zwar den ersten Schritt gewonnen, aber Sie müssen auch dafür sorgen, dass Ihr Link in den Suchergebnissen dann auch von der Suchenden, dem Suchenden angeklickt werden.

### **Google ist das Problem, nicht die Lösung**

Aktuelle Meldungen: Spiegel: [Kartellrecht: EU-Gericht bestätigt Milliardenstrafe gegen Google](https://www.spiegel.de/netzwelt/netzpolitik/kartellrecht-eu-gericht-bestaetigt-milliardenstrafe-gegen-google-a-59ddfed2-b493-421c-895c-3f256aba1ed8) Die Zeit: [EuGH senkt EU-Milliardenstrafe gegen Google leicht](https://www.zeit.de/wirtschaft/2022-09/eugh-google-strafe-milliarden-eu), Basic Thinking: [EU-Gericht bestätigt:](https://www.basicthinking.de/blog/2022/09/14/eu-gericht-bestaetigt-milliardenstrafe-gegen-google/) [Google muss 4,1 Milliarden Euro Strafe zahlen](https://www.basicthinking.de/blog/2022/09/14/eu-gericht-bestaetigt-milliardenstrafe-gegen-google/) usw.

# **Vorsicht vor Empfehlungen aus dem Web**

Dieser Blog ist seit 2009 online. Es gab Phasen, da wollte auch ich unbedingt unter den ersten Suchergebnissen sein. Also wurde das Blog ständig Suchmaschinen optimiert. Eine der vielen Ratschläge war, dass man seine Bilder in der Dateigröße verkleinern sollte.

Der Tipp schlechthin. Es wurde gelesen, studiert, optimiert und programmiert. Es wurde dann [Mozjepg auf dem Server installiert](https://blog.r23.de/how-to-setup/mozjpeg-selber-kompilieren/) und die bestehenden Bilder im Blog in der Dateigröße verkleinert. Mit dieser Verkleinerung wurde eine neue Datei auf dem Server erzeugt. Die NULL Sichtbarkeit bei Google hatte und da die Datei mit Sichtbarkeit entfernt wurde, war mit einem Schlag die Sichtbarkeit bei allen Bildern gelöscht. Für ein Atelier, was von der Vermarktung von visuellen Erlebnissen (Bilder, Video, 3D Inhalte usw.) lebt, war dies eine bittere Erfahrung.

# **Google Pagespeed**

Noch immer stellt Google Werkzeuge zur Verfügung, die Tipps geben, dass man seine Bilder in der Dateigröße verkleinern sollte<https://pagespeed.web.dev/>

### **Tipp: 1. Ladegeschwindigkeit verbessern**

Die Ladegeschwindigkeit einer Seite ist unheimlich wichtig. Wenn Sie einen Blog planen, sollten Sie die Empfehlungen von Google Pagespeed unbedingt beachten. Wenn Sie ein Theme für Ihren Blog kaufen, sollten Sie meiner Meinung nach das Theme unbedingt mit Pagespeed testen. Mobil und Desktop sollten optimal sein.

### **2. Bildformat WebP**

**WebP** ist ein Grafikformat für verlustbehaftete oder verlustfreie Bildkompression für statische oder animierte Bilder.

Das aktuelle Bildformat ist aber [Jpg XL](https://www.derstandard.de/story/2000127956467/nach-fast-30-jahren-neuer-bildstandard-jpeg-xl-soll-jpg). WordPress selbst kann zurzeit augenscheinlich nur PNG, JPG und WebP.

Dieser Blog ist umgestellt auf WebP und aktuelle Beiträge werden in der Regel mit Bildern im WebP Format veröffentlicht.

Wenn Sie für Ihren Blog einen Artikel bebildern möchten, verwenden Sie nach meiner Meinung, Bilder im Format WebP. Wenn Sie bei der Erstellung oder der Konvertierung in diesem Dateiformat Probleme haben, kann Ihnen mein Fotostudio helfen. Wir [konvertieren gerne Ihre Fotos](https://fantasiestudios.de/anfragen-angebot-erhalten/) in dieses Format.

# **3. SEO Spider**

Ein Blog wird ständig verändert. Beiträge werden gelöscht oder überarbeitet. Die Software auf dem Server wird laufend aktualisiert. Die Blog-Software soll man auch ständig warten. Vor diesem Hintergrund finde ich Textprogramme sehr hilfreich.

Mein bevorzugtes Tool ist **Screaming Frog SEO Spider**

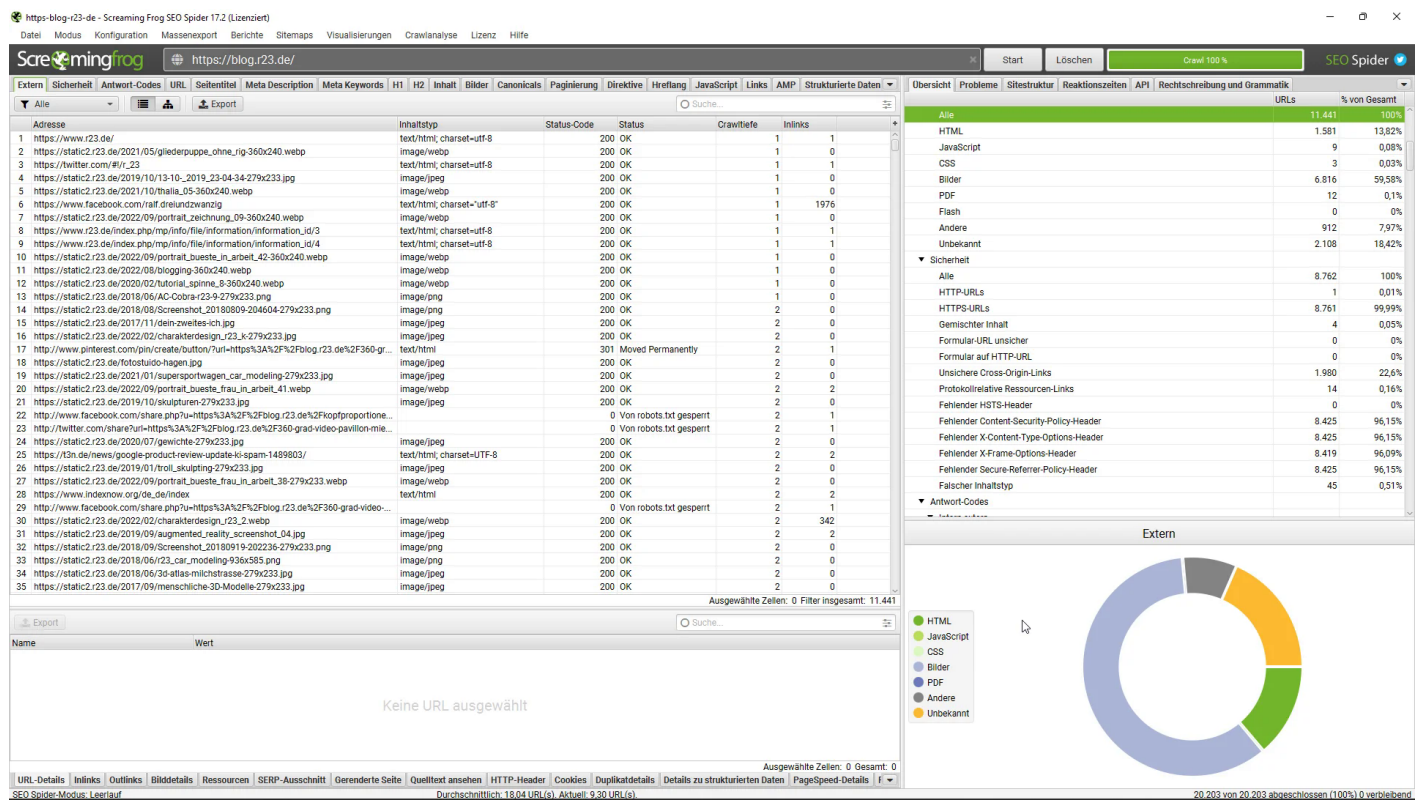

Wenn Sie für Ihren Blog ein neues Theme kaufen möchten, können Sie **Screaming Frog SEO Spider** die technischen Probleme aufdecken. Bevorzugter Fehler sind zu viele JavaScripte, fehlende H1 und H2 Überschriften im Theme.

bei bestehenden Blogs können Sie mit diesem Tool Ihren Blog für Suchmaschinen optimieren. **Screaming Frog SEO Spider** zeigt ihnen eine Zusammenfassung der Fehler an.

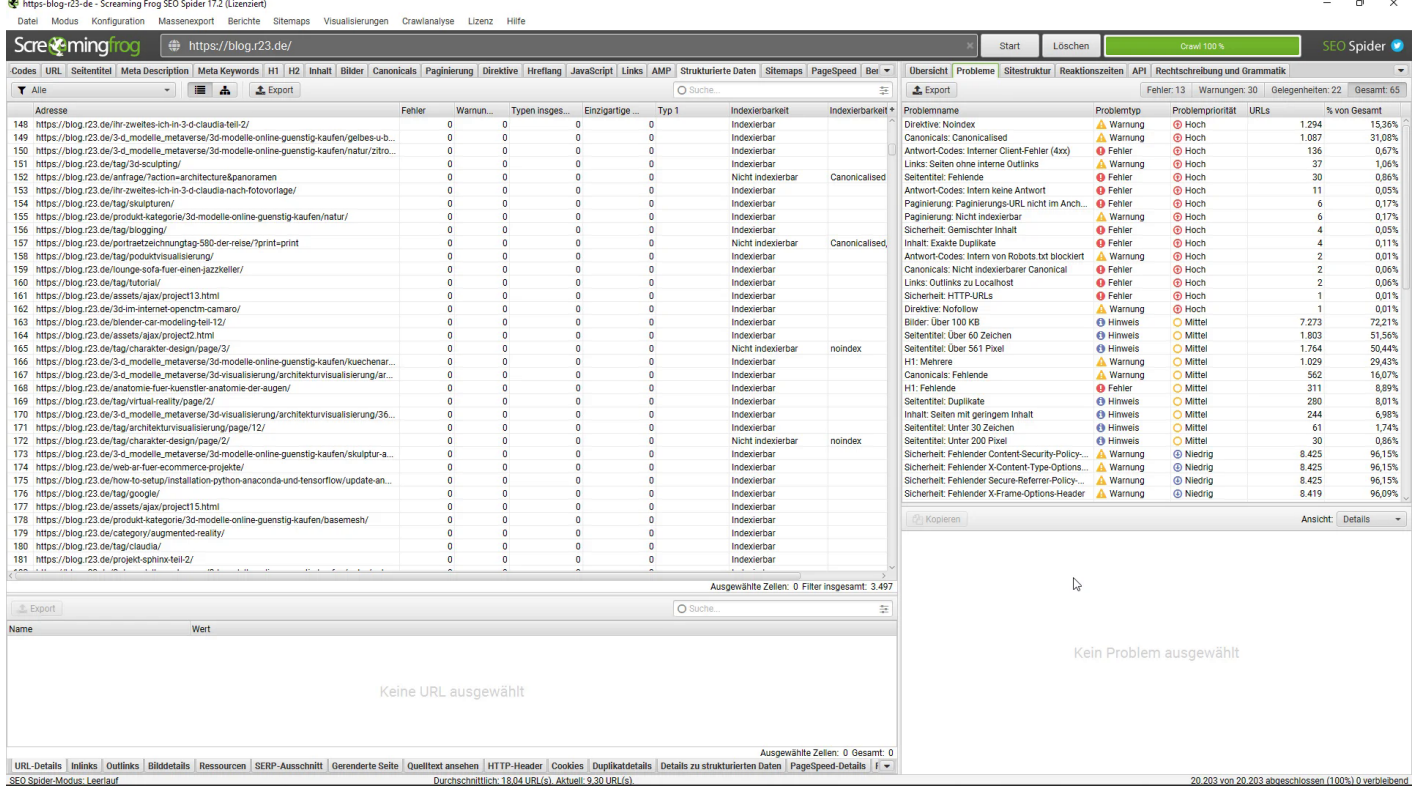

Jeder dieser Fehler kostet Sichtbarkeit bei Google und schädigt den guten Ruf bei unseren Leser:innen.

Bezugsquelle für **SEO Agency - Screaming Frog.** 

### **4. Technik prüfen**

**Screaming Frog SEO Spider** zeigt ihnen zwar auch Server Fehler (4xx und 5xx) Serverantworten an. Aber es gibt leider noch andere Fehler.

Durch WordPress Updates (Theme, Plugin und WordPress) selber kann es passieren, dass die Seite an überraschenden Stellen nicht mehr funktioniert.

# **5. Schreiben für Menschen und nicht für Maschinen**

Ich möchte in meinem Blog die Interaktion mit Menschen haben. Vor diesem Hintergrund denke ich zuerst an meine bevorzugte Grundstimmung im Blog. Diese Grundstimmung kann aber durch technische Probleme behindert werden. Somit gehen wir in den nächsten Tagen diese Probleme an.

Auch bei allem Aufwand mit dem eigenen Blog kann ich Ihnen die Beschäftigung damit nur empfehlen. Wir haben zum Beispiel die Startseite heute geändert und haben drei neue Inhalte ins Portfolio aufgenommen.

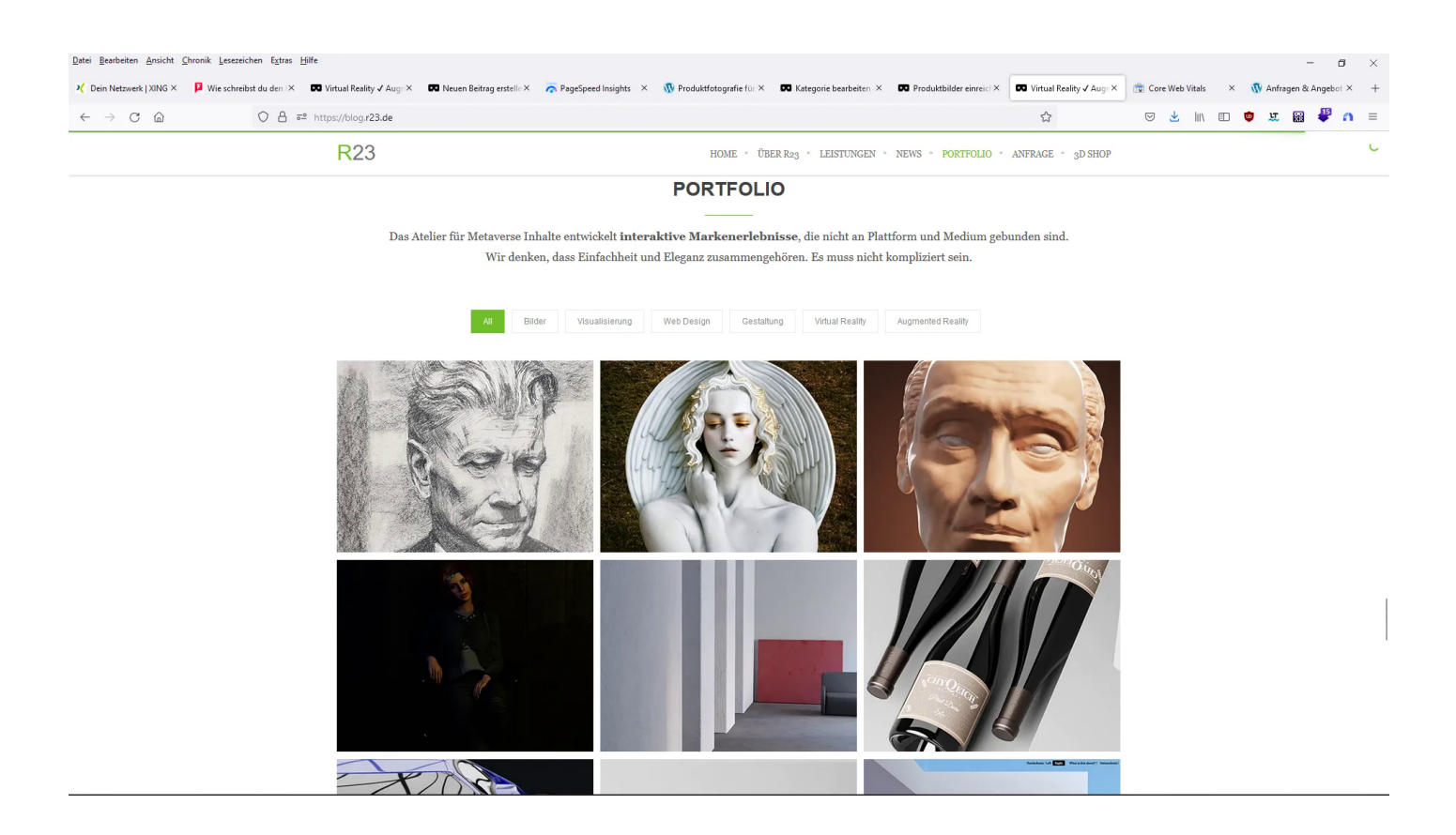

Wie gefällt Ihnen die Auswahl? Wir haben auch die Blog-Kategorie für meine [Porträtzeichnungen in](https://blog.r23.de/auf-kohle-geboren/) [Kohle](https://blog.r23.de/auf-kohle-geboren/) geändert. 100 Tage vor Weihnachten biete ich meinen Kundinnen und Kunden Porträtzeichnungen in Kohle an. Meine Auftraggeber:innen können mir gerne aus alten Fotoalben eingescannte Fotos einsenden.

Selbstverständlich ersetzt die Blog-Kategorie keine Landingpage. Aber mein [Portfolio für](https://blog.r23.de/auf-kohle-geboren/) [Porträtzeichnungen](https://blog.r23.de/auf-kohle-geboren/) ist wirklich nicht umfangreich. Und reicht meiner Meinung nach nicht für eine Landingpage aus.

Meine Mitbewerber sind fertig aufgestellt und haben bei Google die wichtigsten Plätze bereits besetzt.

Diese Situation hätten Sie mit Ihrem Blog auch, wenn Sie einen Blog starten. Ihre Mitbewerber hätten die vorderen Plätze belegt. Gleichzeitig gibt es einen ständigen Kampf um die vorderen Plätze bei den wichtigen Schlüsselwörtern.

Beispiel der Megatrend *Metaverse*. Mein Atelier hat eigenes Land im AR [Metaverse](https://blog.r23.de/tag/metaverse/) Anfang des Jahres gekauft und gestaltet dort Inhalte. Wir erstellen in meinem Atelier auch [Metaverse Porträts](https://blog.r23.de/metaverse-portrait/). Unter diesem Begriff werden wir bei der derzeitigen Informationsflut nie gefunden.

# **Keyword Monitoring Report**

Wichtig ist meiner Meinung nach, dass man bei dem eigenen Blog eine aktuelle Auswertung der Suchbegriffe einrichtet. Ich verwende für das Blog **Seobility** <https://www.seobility.net/de/>

Einmal die Woche bekomme ich eine Mail, in der "**die Veränderungen der Platzierungen beziehen sich jeweils von Montag der Vorwoche zu Montag der aktuellen Woche"** erhalte.

# **Jetzt sind Sie gefragt**

Ich hoffe, ich konnten Ihnen einige Anregungen und Tipps für Ihre Suchmaschinenoptimierung geben. Selbstverständlich fehlt hier die SEO Strategie. Klar fehlte auch der Hinweis, dass man die Optimierung einer Agentur überlassen sollte. Auch fehlten die WordPress-Plugins und die super geheimen Tricks, für eine bessere Platzierung wichtig sind.

2016 habe ich eine Artikelserie über das erfolgreiche Blogging mit WordPress veröffentlicht. Wenn Sie zurzeit in der Planung oder Einrichtungsphase sind, könnten Ihnen evtl. meine WordPress Artikel helfen.

Schritt 8 und Schritt 9 beschäftigen sich mit der Suchmaschinenoptimierung.

[Schritt 1 = Planung und Vorbereitung](https://blog.r23.de/blogging/online-business-mit-wordpress-schritt-1-planung-und-vorbereitung/) [Schritt 2 = Domainname](https://blog.r23.de/blogging/online-business-mit-wordpress-schritt-2-domainname/) [Schritt 3 = Content Planung](https://blog.r23.de/blogging/online-business-mit-wordpress-schritt-2-domainname/) [Schritt 4 = WordPress Installation](https://blog.r23.de/software/open-source/wordpress/online-business-mit-wordpress-schritt-4-installation/) [Schritt 5 = Piwik Installation](https://blog.r23.de/software/open-source/wordpress/online-business-mit-wordpress-schritt-5-piwik-installation/) [Schritt 6 = Verschiedene Nutzerkonten einrichten](https://blog.r23.de/software/open-source/wordpress/online-business-mit-wordpress-schritt-6-verschiedene-nutzerkonten-einrichten/) [Schritt 7 = WordPress Einstellungen](https://blog.r23.de/software/open-source/wordpress/online-business-mit-wordpress-schritt-7-einstellungen/) [Schritt 8 = Suchmaschinenoptimierung für mehr Kunden & Umsatz](https://blog.r23.de/software/open-source/wordpress/online-business-mit-wordpress-schritt-8-suchmaschinenoptimierung-fuer-mehr-kunden-umsatz/) [Schritt 9 = Beiträge optimieren mit dem SEO Plugin von Yoast](https://blog.r23.de/blogging/online-business-mit-wordpress-schritt-9-beitraege-optimieren-mit-dem-seo-plugin-von-yoast/) [Schritt 10 = WordPress Plugins für Einsteiger](https://blog.r23.de/software/open-source/wordpress/online-business-mit-wordpress-schritt-10-wordpress-plugins-fuer-einsteiger/) [Schritt 11 = Keyword-Planer](https://blog.r23.de/software/open-source/wordpress/online-business-mit-wordpress-schritt-10-keyword-planer/) [Schritt 12 = Soziale Netzwerke in Yoast SEO konfigurieren](https://blog.r23.de/blogging/soziale-netzwerke-yoast-seo-konfigurieren/) [Schritt 13 = Personal Branding - Die ICH-Marke](https://blog.r23.de/blogging/die-marke-ich-personal-branding/) [Schritt 14 = WordPress Themes - Responsive Webdesign](https://blog.r23.de/software/open-source/wordpress/online-business-mit-wordpress-schritt-14-wordpress-themes-responsive-webdesign/)

[Schritt 15 = WordPress absichern](https://blog.r23.de/software/open-source/wordpress/online-business-mit-wordpress-schritt-15-wordpress-absichern/)

Haben Sie Anregungen, Ergänzungen oder einen Fehler gefunden? Dann freue ich mich auf Ihren Kommentar.

Sie können diesen Beitrag natürlich auch weiterempfehlen. Ich bin Ihnen für jede Unterstützung dankbar!

#### **Verwandeln Sie Ihren Commerce mit AR und 3D-Produktvisualisierung!**

Bei uns geht es um Techniken, die es schaffen, das Produkt zum Erlebnis zu machen. Virtual & Augmented Reality, 360 Grad-Videos, Darstellungen in 3D, virtuelle Showrooms. Die Besucher:innen sollen eintauchen in die Welt des Unternehmens mit immersiven Technologien.

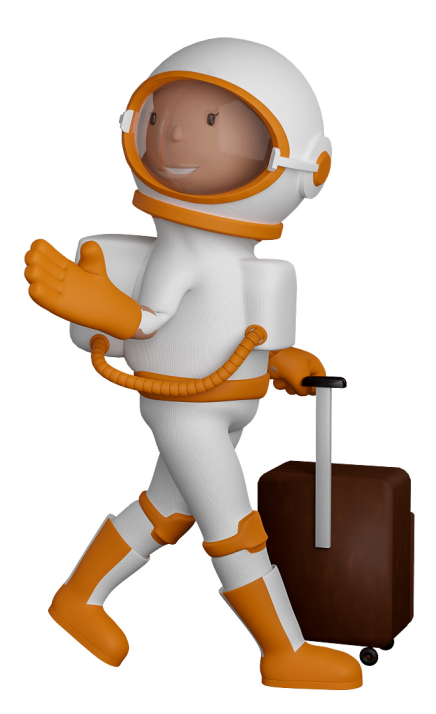

Sie können uns mit der Erstellung von individuellen 3D-Visualisierungen beauftragen. Jeder kann 3D-Visualisierungen bei unserem Kreativservice bestellen - unabhängig davon, ob Sie nur ein einzelnes 3D-Modell benötigen oder viele.

Wir unterstützen Sie bei der Umsetzung Ihres Augmented Reality (AR) oder Virtual Reality (VR) Projektes! Egal ob [Produktfotografie,](https://fantasiestudios.de/) [3D-Scan-Service,](https://blog.r23.de/3-d_modelle_metaverse/3d-scannen-dienstleistung/3d-scan-hole-dir-deinen-3d-inhalt-gleich-hier/) [3D-Visualisierung](https://blog.r23.de/anfrage/) oder fertige [3D-Modelle](https://blog.r23.de/produkt-kategorie/3d-modelle-online-guenstig-kaufen/) [für AR/VR](https://blog.r23.de/produkt-kategorie/3d-modelle-online-guenstig-kaufen/) – wir beraten Sie persönlich und unverbindlich.

#### **Wo kann ich Anregungen, Lob oder Kritik äußern?**

Ihre Meinung ist uns wichtig! Schreiben Sie uns, was Ihnen in Bezug auf unser Angebot bewegt. [info@r23.de](mailto:info@r23.de)

#### **R23 — Ihr Atelier für Virtual Reality und interaktive Markenerlebnisse**

Wünschen Sie ein individuelles Angebot auf Basis Ihrer aktuellen Vorlagen, nutzen Sie einfach unser **[Anfrageformular](https://blog.r23.de/anfrage/)**.

### **SEO für Blogger**

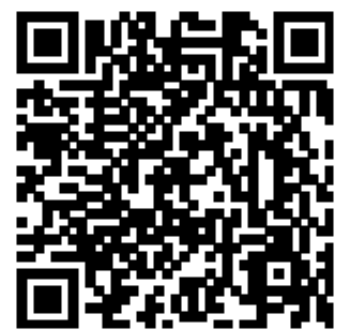

<https://blog.r23.de/blogging/seo-fuer-blogger/>

Besuchen Sie uns auch auf **Facebook** und **Twitter**.

r23 Thüringenstr. 20 58135 Hagen **Deutschland** Telefon: 02331 / 9 23 21 29

E-Mail: info@r23.de

Ust-IdNr.:DE250502477